## Verfügbare Drucker

#### **CS-A3/A4-Schwarz-Weiß-Zentraldrucker**

ein-/beidseitig druckende S/W-Systeme, 600 dpi Grauton-Dithering. Heften bis 90 Blatt. Grammatur: nur **eigenes** Papier, 80 g/m².

## **CS-A3/A4-Farbe-Zentraldrucker**

ein-/beidseitig druckende Vollfarbsysteme, 600 dpi. Grammatur: nur **eigenes** Papier, 100 g/m²-Hochweiß-Papier.

#### **A-/B-/C-/…-Poolraum-Laserdrucker**

**Derzeit außer Betrieb!** Die Drucker (Recyclingpapier, 600 dpi-A4-S/W-Duplex) sind **nur** mit den Pool-PCs nutzbar und auf **50** Seiten/Auftrag beschränkt.

## **CN & CS: Großformat Normalpapier- & Fotopapierdrucker**

720 dpi *EFI-*RIP, 890 mm max. Druckbreite. Grammatur: gestrichenes Normalpapier 135 g/m<sup>2</sup>, seidenmattes Fotopapier 200 g/m<sup>2</sup>. **Studierende**: beschränkt auf CS-Drucker! ☞ **Flyer** "04.4 Großformatdruck" (s. Rückseite)

# Direktdruck oder webPRINT?

Druckaufträge an die A3/A4-Zentraldrucker werden **direkt** aus dem "Drucken"-Menü der App (*Adobe Reader, Word* etc.) oder als **PDF-Upload** mit **webPRINT** abgeschickt.

Aufträge an die Großformatdrucker können nur als PDF über webPRINT gesandt werden.

Zugang außerhalb des KIT-Netzes nur per VPN: ☛ scc.kit.edu/vpn

# Direktdruck vom eigenen PC / Mac

## **Direktdruck mit Windows 8/10/11**

1) "Ausführen" öffnen [ **+R**] und die folgende Eingabe mit [↵] oder "OK" abschließen:

#### **\\scc-print-srv2.scc.kit.edu** ↲

- 2) Benutzerkonto und Kennwort eingeben: **KIT\<Konto>**  $\leftarrow$  (z. B. KIT\ab1234)
- ⚠ *Wird die Domäne "KIT" bereits im Anmeldefenster angezeigt, nur das Konto eingeben.*
- 3) Im neuen Fenster den Wunschdrucker mit Doppelklick oder Rechtsklick ▶ "Verbinden" wählen.
	- CS-A3\_A4\_SW-Zentraldrucker
	- CS-A3\_A4\_Farb-Zentraldrucker

Der Drucker ist nun in jeder Anwendung nutzbar.

⚠ Beim Abmelden/PC-Neustart bricht die VPN-Verbindung ab. Für erneuten Druckerzugang die VPN-Verbindung wieder herstellen. Verbinden wie oben.

#### **\\scc-print-srv2.scc.kit.edu** ↲

Bei mobilen Geräten ist es wegen des häufigen Netz- *Bei mobilen Geräten ist es wegen des häufigen Netz-wechsels nicht sinnvoll, die Zentraldrucker als Standarddrucker einzurichten, wenn die VPN-Verbindung zum KIT nicht standardmäßig hergestellt ist.* 

Startskript für VPN- u. Druckerverbindung als Ver-*Startskript für VPN- u. Druckerverbindung als Ver-knüpfung auf Desktop / im Autostartordner ablegen.*

#### **Direktdruck mit Mac OS X 10.5 & jünger**

- 1) PPD (PostScript Printer Description) für S/Wu./o. Farb-Zentraldrucker herunterladen
- $\triangle$  Neue PPDs ab 09.2022 und 10.2022! ☛ scc.kit.edu/pp-ppd
- 2)"●" ▷ "Systemeinstellung" ▷ "Drucken & Scannen"  $\triangleright$   $\cdot +$ "
- ◆ U. U. die Symbolleiste im "Hinzufügen"-<br>- Dieleg annessen: Beshtsklisk auf Sym Dialog anpassen: Rechtsklick auf Symbolleiste ▶ "Symbolleiste anpassen" ▶ "Erweitert"-Knopf auf Symbolleiste im "Hinzufügen"-Dialog ziehen ▶ "Fertig"
- 3) In "Erweitert" (Symbolleiste) angeben:
	- Typ: "Windows printer via spoolss"
	- Gerät: "Anderes Gerät"
	- $\bullet$  URL: Folgende URL eingeben u. " $<$ OE $-$ Druck…>" durch den Druckernamen ersetzen (s. Direktdruck mit Windows - 3).

## **smb://scc-print-srv2.scc. kit.edu/<OE-Druckername>**

- Name: beliebiger eigener Druckername
- Standort: beliebig/leer
- Verwenden: "Andere" ▹ *gespeicherte PPD-Datei wählen* ▹ "Öffnen" ▹*Drucker auswählen ⊳ "*Hinzufügen"
- ⯑ U. U. in Mountain Lion *CUPS* aktivieren. Dazu in der *Terminal.app* folgende Eingabe mit [↲] oder "OK" abschließen:

**cupsctl WebInterface=yes** ↲

Beim Absenden des ersten Druckauftrags werden Benutzerkonto **+** Kennwort verlangt.

## webPRINT  $\bullet$  scc.kit.edu/webprint

Per Webbrowser können PDFs mit **max. 500** MB Volumen an die A3/A4- Zentraldrucker (CS) und Großformatdrucker (CN/CS) hochgeladen werden. ☞ **Flyer** "04.3 Drucken mit webPRINT"

## ⚠ **Allgemein**

- PDF immer mit **PDF-Drucker** erstellen!
- ☛ scc.kit.edu/pp-pdfdrucker
- Das **Seitenlayout** ("[Mehrere] Seiten pro Blatt", "Broschüre", "Größe" etc.) muss im PDF angelegt sein (PDF-Drucker)!
- **Schriftarten** immer einbetten (PDF-Drucker): "Drucken" ▶ "Eigenschaften" ▶ "Erweitert..." ▶ "TrueType-Schriftart": "**als Softfont in den Drucker laden**"

# ⚠ **Großformatdrucker**

 PDF darf **nur 1** Seite beinhalten! ☞ **Flyer** "04.4 Großformatdruck"

# Auftragsstatus

Der Druckstatus ist online abrufbar:

A3/A4-S/W-Drucker ☛ scc.kit.edu/pp-swA3/A4-Farbdrucker <u>☞ scc.kit.edu/pp-farbe</u> Gf-Normalpapier <del>· scc.kit.edu/pp-normalcs</del> Gf-Fotopapier **■** scc.kit.edu/pp-fotocs Status "fertig" gibt nur den erfolgreichen RIP u. Transfer zum Drucker an, Druck u. Ausgabe dauern je nach Druckerwarteschlange weitere 20+ min.!

A3/A4-Aufträge werden 3 Kalenderwochen aufbewahrt. Fristablauf und Deckblattwechsel: Freitag, 18:00 Uhr.

## Druckkonto & Kosten

Das online abfragbare Druckkonto muss am P&P Druckkonto-Terminal (R -151.1) per KIT-Card aufgewertet werden.

Bei mangelndem Guthaben: Auftrag wird **angehalten** u. Info an KIT Mailbox gesandt. Konto wird dann ¼-stündlich geprüft u. Auftrag ggf. automatisch reaktiviert. Neuabsenden führt zu **weiterem** Ausdruck! Nach 7 Tagen wird d. angehaltene Auftrag gelöscht. Für Steuererklärungen und Auszahlung des Restguthabens zum Studienende, siehe…

Druckkonto ☛ scc.kit.edu/pp-konto

Preise <u>scc.kit.edu/pp-preise</u>

# Weitere Informationen

P&P Startseite · scc.kit.edu/printundplot Auftragsstatus ☛ scc.kit.edu/pp-statusFAQ & **Flyer** ☛ scc.kit.edu/pp-faq

#### **Kontakt**

Karlsruher Institut für Technologie (KIT) Scientific Computing Center (SCC)

Print & Plot Zirkel 2, 76131 Karlsruhe

 $0721608-43344$ ↓ 0721 608-43344<br>⊠ <u>printundplot@scc.kit.edu</u>  $\bigoplus$  scc.kit.edu/printundplot

#### **Herausgeber**

Karlsruher Institut für Technologie (KIT) Kaiserstraße 12 76131 Karlsruhe Redaktion: Print & Plot, April 2024, R.22.0.00 www.kit.edu

Karlsruhe © KIT 2024

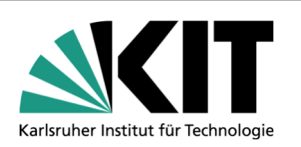

# **04.1 Drucken am SCC**

**Vom PC & Mac / Aus den Pools** 

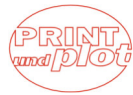

#### Scientific Computing Center